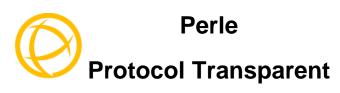

# Standalone

# **Media Converters**

# **Installation Guide**

S-4GPT-DSFP S-4GPT-DSFP-XT

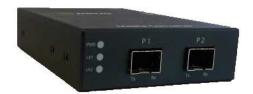

Part # 5500334-10

Download from Www.Somanuals.com. All Manuals Search And Download.

## Overview

This document contains instructions necessary for the installation and operation of the Perle Protocol Transparent Standalone Media Converters. These Media Converters allow connection and crossconnection of fiber networks of different types to each other. They are protocol independent using standard SFP\* modules with speeds up to 4.25 Gbps.

\*(purchased separately)

#### Supported modes of operation

- o Multimode to multimode
- Multimode to single mode
- Single mode to single mode
- Multimode to single Mode Single strand
- Wavelength Transponder (CWDM/DWDM)
- Dual and single fiber (Simplex to Duplex)

#### **Key Features**

- o Protocol and rate transparency for fiber SFPs
- Support for all standard MSA-complaint SFPs
- SFP rates from 1 up to 4.25 Gbps
- o Support for multi-rate SFPs
- Smart Link Passthrough
- o Fiber Fault Alert
- Provides diagnosis LED functions
- o Extended Temperature models available

Refer the Perle web site for the most up to date Installation guides, models and specifications. <u>www.perle.com</u>

## Installation

The default switch settings (all switches in the UP position) will work for most installations. See the Operation section of this guide for more details.

The converter comes equipped with a bank of DIP switches and set of jumpers for setting configuration.

The following steps are used to configure the Media Converter.

- 1. Set the DIP switch settings (optional).
- 2. Insert the SFP modules (purchased separately) into the transceiver ports.
- 3. Connect the power cord strain relief clip (optional) and connect and apply power.

# **DIP Switch Settings**

The DIP switches are accessible through the opening in the side of the enclosure.

- 1 Link Mode
- 2 Fiber Fault Alert
- 3 Rate Select
- 4 Unused

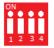

#### Link Mode (Switch 1)

| Switch Position | Mode                         |  |
|-----------------|------------------------------|--|
| Up (default)    | Smart Link Pass-Through Mode |  |
| Down            | Standard Mode                |  |

**Smart Link Pass-Through:** In this mode, the fiber link state on one connection is directly reflected through the Media Converter to the other fiber connection. Since this media converter is protocol independent, it monitors the Signal Detect indicator from the SFP and reflects this on the TX port of the other SFP by turning off the transmitter. When the signal (Link) gets restored and Signal Detector becomes active the affected transmitter gets re-enabled.

**Standard Mode:** In Standard Mode the media converter will monitor the fiber link in the same manner. If Signal Detect goes down the media converter will output a 25MHz signal on the TX port of the other SFP.

Fiber Fault Alert (Switch 2)

| Switch Position | Mode     |  |
|-----------------|----------|--|
| Up (default)    | Enabled  |  |
| Down            | Disabled |  |

**Enabled:** If the media converter detects a loss of fiber signal on its fiber receiver, it will disable its fiber transmitter on the same SFP. This, in effect, notifies the fiber link partner that an error condition exists on the fiber connection.

**Disabled**: The Protocol Transparent Media Converter will not monitor for Fiber Fault.

Rate Select (Switch 3)

| Switch Position | Mode       |  |
|-----------------|------------|--|
| Up (default)    | High Speed |  |
| Down            | Low Speed  |  |

**High Speed** – When a multi-rated SFP is inserted, it is enabled for its higher speed of operation.

**Slow Speed** – When a multi-rated SFP is inserted, it is enabled for its slower speed of operation.

# Attaching the Power Cord Strain Relief Clip

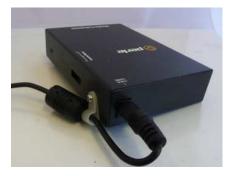

For extra power cable strain relief, attach the strain clip to the side of the unit, then thread the power cable through the clip in either one or two loops.

## Operation

#### Powering up the Perle Media Converter

- 1. Connect the Perle supplied power adapter to the media converter.
- 2. Turn on the power at the source.
- 3. Check that the PWR LED light is lit.

## Terminal Block Connector

- 1. Ensure the Power Source is off prior to connection.
- 2. Strip insulator sheathing from both wires 5mm (3/16th inch) to expose the copper conductor wire.
- Loosen the terminal block screws and connect Positive (+) wire to the left terminal. Connect the Negative (-) wire to the right terminal. Tighten Terminal screws (0.22Nm-0.25Nm torque).
- 4. Turn on power source.
- 5. Check that the PWR LED light is lit.

## Status LED

There are three status LEDs located on the front of the unit.

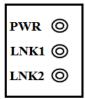

| PWR                               |  |  |
|-----------------------------------|--|--|
| On – Power is applied to the unit |  |  |
| Blinking Fast – Hardware Error    |  |  |
| LK1                               |  |  |
| On – Signal Detected              |  |  |
| Off – No Signal Detected          |  |  |
| LK2                               |  |  |
| On – Signal Detected              |  |  |
| Off – No Signal Detected          |  |  |

# **Technical Specifications**

| Max Power Input<br>Consumption<br>6-30 VDC 0.625A<br>Max | Commercial                  | Extended<br>Temperature     |  |
|----------------------------------------------------------|-----------------------------|-----------------------------|--|
|                                                          | 325mA at 12VDC              | 325mA at 12VDC              |  |
| Operating<br>Temperature                                 | 0℃ - 50℃<br>(32ፑ - 122ፑ)    | -40℃ - 75℃<br>(-40ፑ - 167ፑ) |  |
| Storage Temperature                                      | -25℃ - 70℃<br>(-13뚜 - 158뚜) | -40℃ - 85℃<br>(-40뚜 - 158뚜) |  |
| Operating Humidity                                       | 5% to 90% non-condensing    |                             |  |
| Storage Humidity                                         | 5% to 95% non-condensing    |                             |  |
| Operating Altitude                                       | Up to 3,048 m (10,000 ft)   |                             |  |

**Note:** Please refer the product page on the Perle website for the most up to date models and specifications.

# **Compliance Information**

## EMI/EMC

EN 55022/CISPR22 EN 55022/CISPR22

## FCC

This product has been found to comply with the limits for a Class A digital device, pursuant to Part 15 of the FCC rules. These limits are designed to provide reasonable protection against harmful interference when the equipment is operated in a commercial environment. This equipment generates, uses, and can radiate radio frequency energy and, if not installed and used in accordance with the instructions in this Guide, may cause harmful interference to radio communications. Operation of this equipment in a residential area is likely to cause harmful interference, in which case the user will be required to correct the interference at his/her own expense.

## Safety

IEC 60950-1 2<sup>nd</sup> edition UL 60950-1 CAN/CSA STD C22.2 No 60950-1

Warning: If this unit is to be installed in a location where the ambient temperature exceeds 50C, the case temperature may exceed safe levels. For this reason, this unit should installed in a restricted access location.

#### Warranty / Registration

Perle's standard Lifetime Warranty provides customers with return to factory repairs for Perle products that fail under the conditions of the warranty coverage. Details can be found at:

http://www.perle.com/support\_services/warranty.shtml

#### **Contacting Technical Support**

Contact information for the Perle Technical Assistance Center (PTAC) can be found at the link below. A Technical Support Query may be made via this web page.

www.perle.com/support\_services/support\_request.shtml

#### Copyright© 2013 Perle Systems Limited

All rights reserved. No part of this document may be reproduced or used in any form without written permission from Perle Systems.

Free Manuals Download Website <u>http://myh66.com</u> <u>http://usermanuals.us</u> <u>http://www.somanuals.com</u> <u>http://www.4manuals.cc</u> <u>http://www.4manuals.cc</u> <u>http://www.4manuals.cc</u> <u>http://www.4manuals.com</u> <u>http://www.404manual.com</u> <u>http://www.luxmanual.com</u> <u>http://aubethermostatmanual.com</u> Golf course search by state

http://golfingnear.com Email search by domain

http://emailbydomain.com Auto manuals search

http://auto.somanuals.com TV manuals search

http://tv.somanuals.com